Ergänzung der Verfahrensdokumentation

zur ordnungsmäßigen Kassenführung für Deutschland

Version 1.2 vom 18.12.23 auf Basis der studiolution Kassenversion v 2.8.5

# Inhaltsverzeichnis

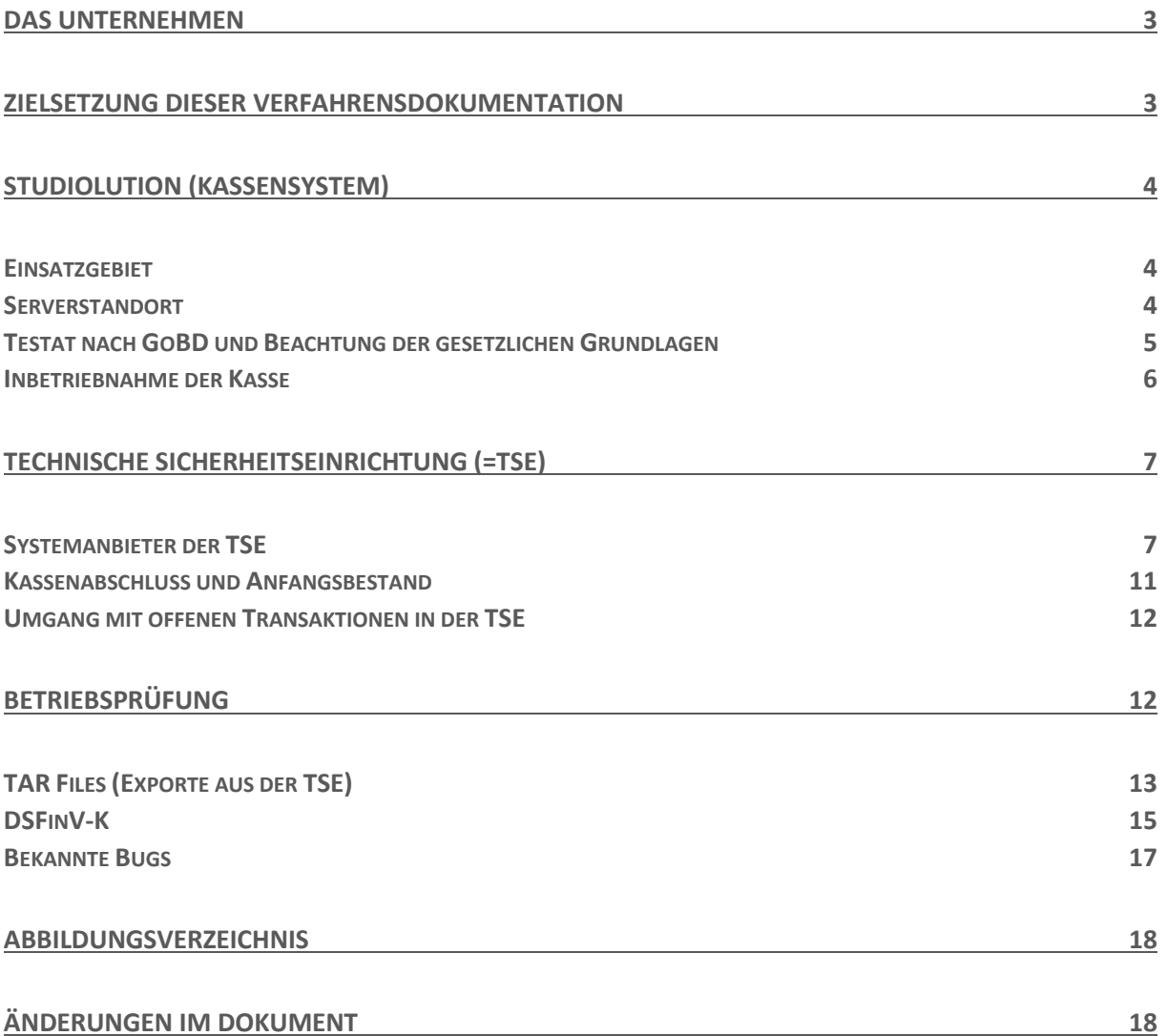

## <span id="page-2-0"></span>Das Unternehmen

Die Head-on Solutions GmbH konzipiert und entwickelt die Software "studiolution.com" und "studiobookr.com".

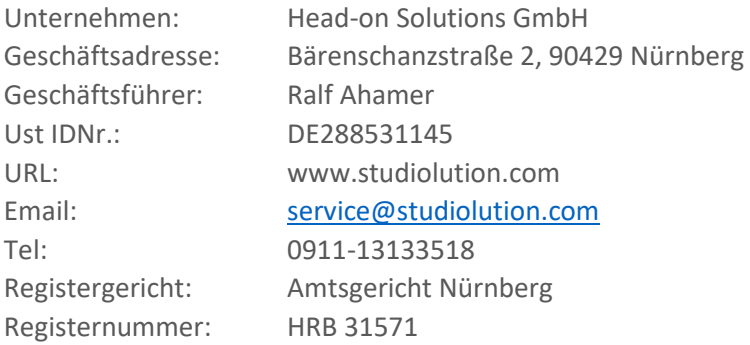

#### **Gender - Disclaimer**

Aus Gründen der besseren Lesbarkeit wird auf die gleichzeitige Verwendung der Sprachformen männlich, weiblich und divers (m/w/d) verzichtet. Sämtliche Personenbezeichnungen gelten gleichermaßen für alle Geschlechter.

## <span id="page-2-1"></span>Zielsetzung dieser Verfahrensdokumentation

Diese Dokumentation ist eine Ergänzung zur generellen Anleitung/ Verfahrensdokumentation und richtet sich an Kunden der Head-on Solutions die in Deutschland ansässig sind. Ziel ist es, die Besonderheiten der Kassensicherungsverordnung (=KassenSichV) und den damit verbundenen Anforderungen an das Aufzeichnungssystem transparent zu machen, sowie Anweisungen im Umgang mit dem System zu geben.

Wir weisen darauf hin, dass nur geschulte Anwender des Systems nutzen dürfen und auch nur im Rahmen dessen, wie dies in den Betriebsanleitungen bzw. Verfahrensdokumentationen vorgesehen ist. Zusätzlich ist es gesetzlich Verpflichtend, dass jedes Unternehmen, welches studiolution einsetzt, eine eigene Verfahrensdokumentation anzufertigen hat.

# <span id="page-3-0"></span>Studiolution (Kassensystem)

### <span id="page-3-1"></span>Einsatzgebiet

studiolution ist eine Cloud-Softwarelösung zur Unterstützung der Verwaltung von Betrieben – vor allem aus der Beauty Branche wie z.B. Frisöre, Nagel- oder Kosmetikstudios – als auch allen lokalen Betrieben, die Termin- und Leistungsbasiert vorgehen wie z.B. Therapeuten. Dabei geht es um alle betrieblichen Prozesse zum Verwalten von Terminen, Produkten und Kundendaten, sowie um das Kassieren von Geschäftsvorfällen (=Termine und Produkte).

Es handelt sich um eine sogenannte "Cloud" Lösung – d.h. die Software ist nicht installierbar oder herunterladbar auf einen lokalen PC. Der Zugriff auf studiolution erfolgt ausschließlich über den Browser. Dazu ist eine ständige Internetverbindung notwendig.

Zu den wesentlichen Funktionen von studiolution gehören u.a. folgende:

- Terminverwaltung
- Kassieren von Terminen und Produkten
- Kundenverwaltung
- Mitarbeiterverwaltung
- Statistikfunktion
- Finanzberichte
- Email & SMS Marketing Möglichkeit
- Excel Exportfunktionen
- Rechtemanagement

Der wesentliche Vorteil von studiolution ist die Einfachheit mit der das System zu bedienen ist. Damit ist die Software auch von PC unerfahrenen Nutzern schnell und einfach zu erlernen.

Eine aktuelle Anleitung mit wesentlichen weiteren Punkten zur Verfahrensdokumentation ist unter den [Anleitungen](https://www.studiolution.com/hilfe/anleitung-studiolution/) enthalten. Dort finden sich auch die Versionierungen unserer Software.

### <span id="page-3-2"></span>Serverstandort

Der Serverstandort ist Deutschland über angemietete Server bei der Centron GmbH, Bamberg (ISO zertifiziertes Rechenzentrum).

### <span id="page-4-0"></span>Testat nach GoBD und Beachtung der gesetzlichen Grundlagen

Das Kassensystem wurde bereits mehrfach von unabhängigen Wirtschaftsprüfern auf GoBD geprüft und testiert.

Die Nachfolgenden Kriterien wurden dazu zugrunde gelegt:

- Die gesetzlichen Vorschriften des Handelsrechts (§§ 238 ff. HGB)
- Die Grundsätze ordnungsgemäßer Buchführung (GoB)
- Die vom Institut der Wirtschaftsprüferin Deutschland e.V. (IDW) herausgegebene Stellungnahme zur Rechnungslegung "Grundsätze ordnungsmäßiger Buchführung bei Einsatz von Informationstechnologie (IDW RS FAIT 1)".

Ergänzend wurden auch folgende Gesetze und Verordnungen als Prüfkriterien beachtet:

- Gesetzliche Vorschriften des Steuerrechts (§§140 148 AO)
- Schreiben des Bundesministeriums der Finanzen "Grundsätze ordnunungsmäßigen Führung und Aufbewahrung von Büchern, Aufzeichnungen und Unterlagen in elektronischer Formsowie zum Datenzugriff (GoBD)" vom 14. Nov. 2014
- Schreiben des Bundesministeriums der Finanzen "Aufbewahrung digitaler Unterlagen bei Bargeschäften" (BStBI 2010, S. 1342)

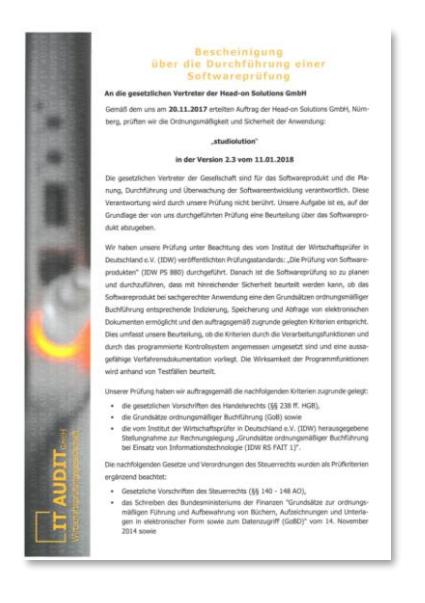

Die Details zum Testat sind unter folgendem Link verfügbar[: Testat Details.](https://www.studiolution.com/hilfe/zertifizierung/)

### <span id="page-5-0"></span>Inbetriebnahme der Kasse

Interessierte Studios/ Salons können sich auf der Webseite studiolution.com anmelden und erhalten daraufhin einen Zugang zum System.

Danach beginnt eine bis zu 30 tägige Testphase in der die Interessenten sich mit dem System vertraut machen können. Eine Kasse kann erst in Betrieb genommen werden, wenn die Interessenten "Kunde" geworden sind – was auch vor Ablauf der Testphase passieren kann.

Im folgenden ist der Prozess aufgeführt, wie ein Interessent Kunde wird. Der darüberliegende Schritt muss immer abgeschlossen sein, um den darunterliegenden Schritt durchführen zu können.

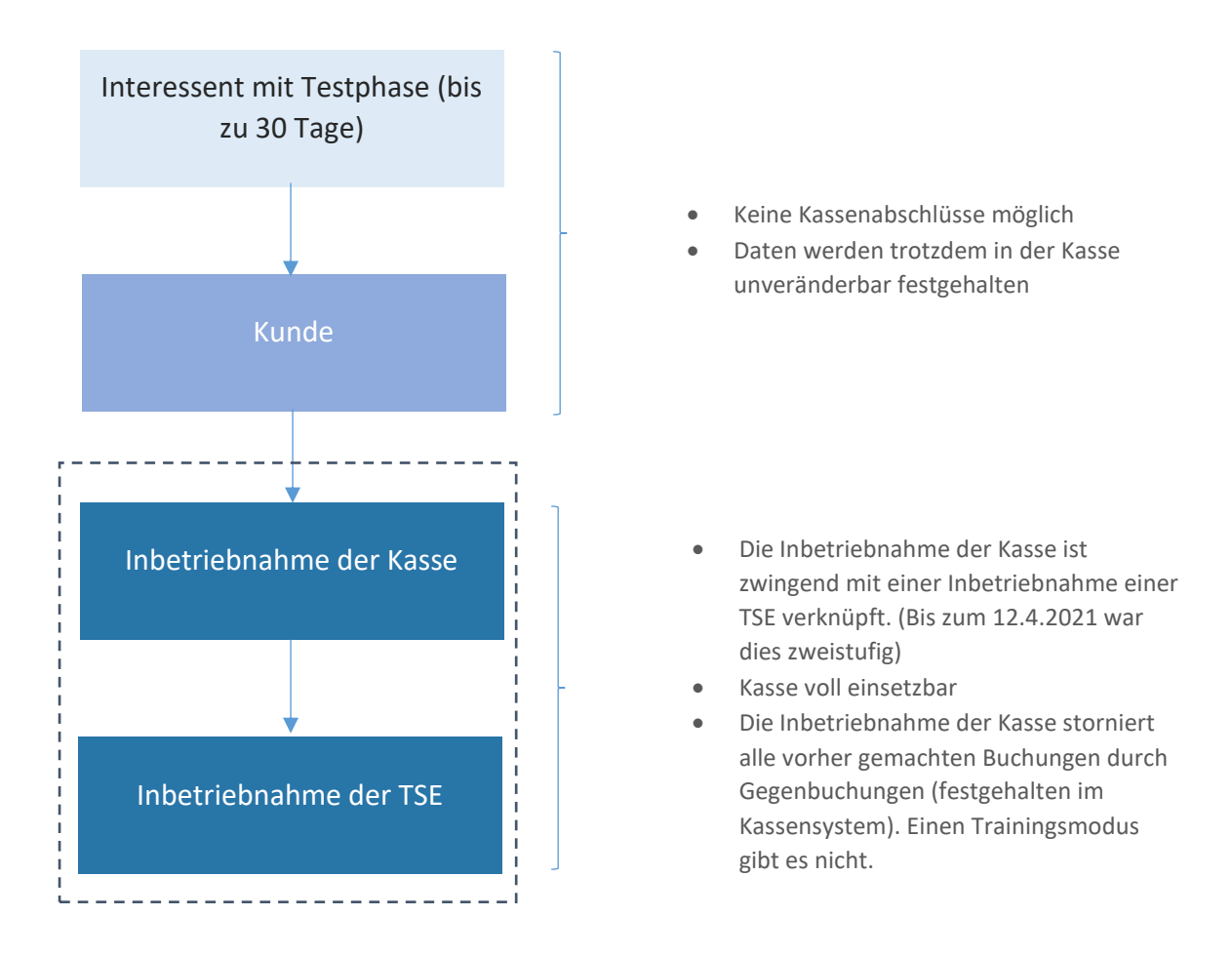

Zur gesetzeskonformen Nutzung der Kassenfunktion ist in Deutschland die Nutzung der Kasse nur mit einer technischen Sicherheitseinrichtung (=TSE) erlaubt. Das System warnt (seit 1.4.21) direkt in der Kasse, falls die TSE noch nicht in Betrieb genommen wurde. Außerdem wird ein entsprechender Vermerk zusätzlich auf den Bons ausgegeben (TSE wurde nicht aktiviert).

# <span id="page-6-0"></span>Technische Sicherheitseinrichtung (=TSE)

### <span id="page-6-1"></span>Systemanbieter der TSE

Als Partner für die TSE wurde die Cloud-TSE der fiskaly GmbH gewählt. Als reine browserbasierte Kasse mit der Kassenlogik ausschließlich im Rechenzentrum, ist die Head-on Solutions GmbH verpflichtet einen Cloud-TSE Hersteller zu nutzen.

Die Architektur der TSE bzw. Fiskaly Struktur ist hier beschrieben: https://kassensichv.net/fiskalysign-de-architektur

Im folgenden sind die Zertifikate der fiskaly-TSE aufgeführt:

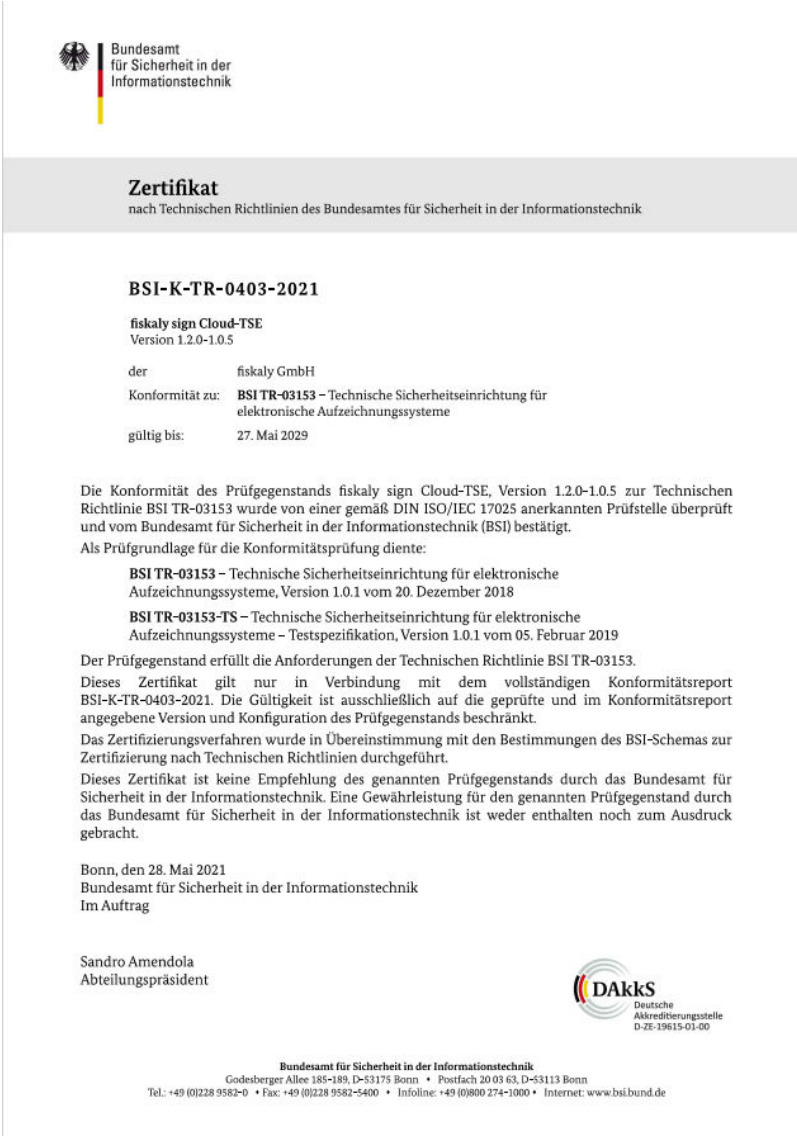

<span id="page-6-2"></span>*Abbildung 1: TR 03153* 

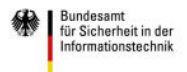

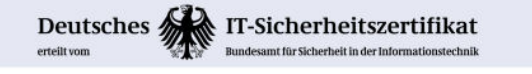

BSI-DSZ-CC-1130-2021 (\*)

Fiscalization

fiskaly Security Module Application for Electronic Record-keeping Systems<br>Version 1.0.5

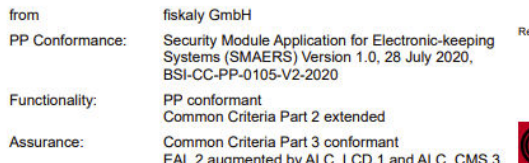

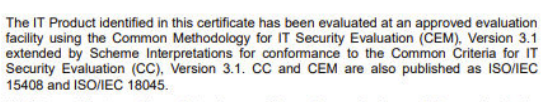

(\*) This certificate applies only to the specific version and release of the product in its evaluated configuration and in conjunction with the complete Certification Report and Notification. For details on the validity se

Notification. For details on the validity see Certification Report part A chapter 5.<br>The evaluation has been conducted in accordance with the provisions of the certification<br>scheme of the German Federal Office for Informat

by this certificate is not an endorsement of the IT Product by the Federal Office for This certificate is not an endorsement of the IT Product by the Federal Office for Information Security or any other organisation that r

L.S.

Bonn, 17 May 2021

For the Federal Office for Information Security

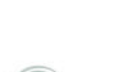

A

ecogni<br>comitic tion for com

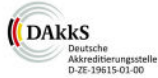

Sandro Amendola<br>Head of Division

Bundesamt für Sicherheit in der Informationstechnik<br>Godesberger Allee 185-189 - D-53175 Bonn - Postfach 20 03 63 - D-53133 Bonn<br>Phone +49 (0)228 99 9582-0 - Fax +49 (0)228 9852-5477 - Infoline +49 (0)228 99 9582-111

<span id="page-7-0"></span>*Abbildung 2: SMAERS* 

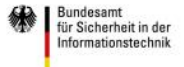

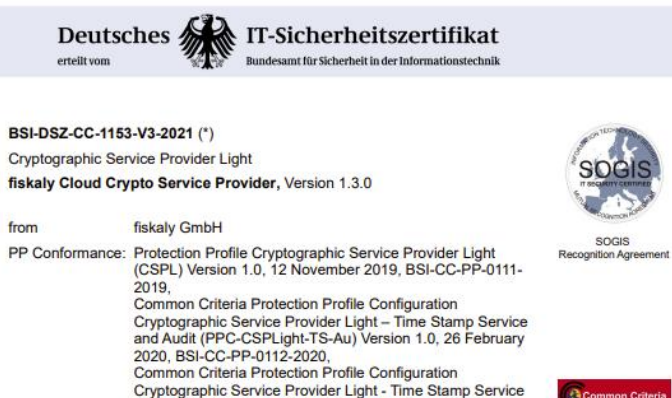

Common cinema in creation of Cryptographic Service Provider Light - Time Stamp Service<br>and Audit - Clustering (PPC-CSPLight-TS-Au-Cl), Version<br>1.0, 26 February 2020, BSI-CC-PP-0113-2020 Functionality: **PP** conformant Common Criteria Part 2 extended

Common Criteria Part 3 conformant Assurance:

EAL 2 augmented by ALC\_CMS.3, ALC\_LCD.1 The IT Product identified in this certificate has been evaluated at an approved evaluation<br>facility using the Common Methodology for IT Security Evaluation (CEM), Version 3.1<br>extended by Scheme Interpretations for conforma

18045 Toured The certificate applies only to the specific version and release of the product in its evaluated configuration and in conjunction with the complete Certification Report and Notification. For details on the validity

The evaluation has been conducted in accordance with the provisions of the certification scheme of the German Federal Office for Information Security (BSI) and the conclusions of the evaluation facility in the evaluation technical report are consistent with the evidence adduced. branch community in the creation of the IT Product by the Federal Office for Information<br>This certificate is not an endorsement of the IT Product by the Federal Office for Information<br>warranty of the IT Product. by the Fed

L.S.

Bonn, 17 December 2021<br>For the Federal Office for Information Security

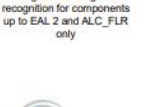

wit

Common Criteria<br>Recognition Arranger<br>recognition for common

DAkkS Deutsche<br>Akkreditierungsstelle<br>D-ZE-19615-01-00

Sandro Amendola<br>Head of Division

Bundesamt für Sicherheit in der Informationstechnik<br>Godesberger Allee 185-189 - D-53175 Bonn - Postfach 2003 63 - D-53133 Bonn<br>Phone +49 (0)228 99 9582-0 - Fax +49 (0)228 9882-5477 - Infoline +49 (0)228 99 9582-111

<span id="page-8-0"></span>*Abbildung 3: CSP-L* 

#### **Start, Ende und Abbruch eines Kassiervorgangs**

Der Kassiervorgang wird in studiolution entweder damit eingeleitet, dass ein zugrundeliegender Termin aufgerufen und über "Kassieren" angeklickt wird – oder über ein manuelles Hinzufügen ein neues Produkt Position in die Kasse. Dies betrifft in studiolution die Menüpunkte Kasse, Bargeld und Finanzen (Stornierungen, EC/ Bar Tausch).

#### Start eines Kassiervorgangs

Sobald ein Produkt oder eine Dienstleistung in den Warenkorb (rechte Seite der Kasse) gelegt wird, startet der Kassiervorgang und wird in der TSE eröffnet. Dies kann durch manuelles Hinzufügen z.B. einer Dienstleistung passieren, oder dadurch, dass ein Termin kassiert werden soll.

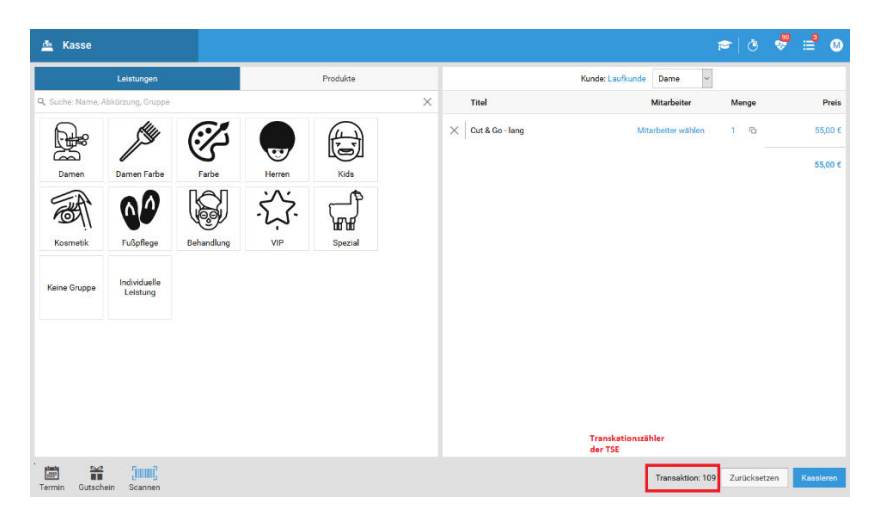

*Abbildung 4: Start eines Kassiervorgangs* 

#### <span id="page-9-0"></span>Ende eines Kassiervorgangs

 Ein Kassiervorgang ist abgeschlossen, sobald die Zahlungsart ausgewählt wurde und der Button "Abschließen" geklickt wurde. Damit wird auch die TSE Transaktion geschlossen.

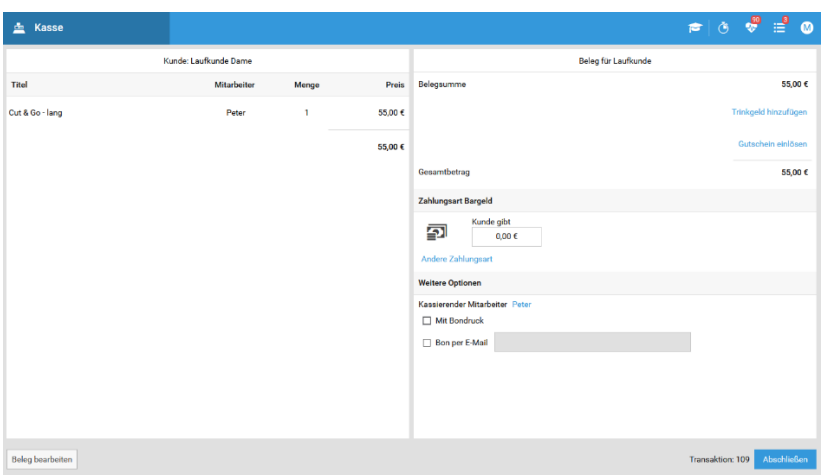

<span id="page-10-1"></span>*Abbildung 5: Abschluss eines Kassiervorgangs* 

### Abbruch eines Kassiervorgangs

Sobald ein Kassiervorgang gestartet wurde und nicht in einem Prozess abgeschlossen wurde, gilt dieser als abgebrochen. Gründe dafür sich meist, dass man nochmal Informationen aus der Kundenkartei oder Terminbuch benötigt und den Kassenvorgang später wieder aufnimmt. Dies wird in den Berichten durch einen "Abbruch" dokumentiert.

Ein interner Beleg oder Buchungsnummer wird im Falle eines Abbruchs des Kassiervorgangs nicht erzeugt, da keine Buchung stattgefunden hat.

#### Hinweis "Kasse als Taschenrechner"

Es ist davon abzusehen, die Kasse als "Taschenrechner" zur Preisauskunft zu nutzen. Ansonsten produziert man ständig abgebrochene Transaktionen in der TSE, die in einer Betriebsprüfung Fragen aufwerfen können. Nutzt man die Kasse dennoch dafür, sollte dies in einer internen Verfahrensdokumentation festgehalten werden und nach Möglichkeit dokumentiert werden.

### <span id="page-10-0"></span>Kassenabschluss und Anfangsbestand

Der Kassenabschluss muss vom Bediener täglich gemacht werden. Sollte dies einmal versäumt werden, warnt die Software im "Puls", falls dieser vergessen wurde.

Die Schritte des Kassenabschlusses sind ausführlich in der Anleitung und den Schulungsvideos dokumentiert. Im wesentlichen läuft der Kassenabschluss in drei Schritten ab

- 1. Optional: Bargeldentnahme (z.B. Bank- oder Privatentnahme)
- 2. Bargeld zählen (mit oder ohne Zählprotokoll) und eingeben in die Oberfläche Das System gibt daraufhin eine mögliche Differenz zum Sollbestand aus
- 3. Bei jeder Abweichung zwischen Soll- und Istbestand muss eine Begründung eingegeben werden für eine Korrekturbuchung mit dem Geschäftsvorfalltyp "DifferenzSollIst"

#### **Besonderheit Anfangsbestand**

Der Endbestand des letzten Kassenabschlusses entspricht dem neuen Anfangsbestand vor dem nächsten Kassenabschluss. Der Anfangsbestand wird in diesem Zusammenhand im DSFinV-K nicht nochmal explizit ausgewiesen.

Wenn man die Kasse auf "0" setzen möchte (kein Bargeld mehr in der Kasse), muss das gesamte in der Kasse befindliche Bargeld über eine Entnahme gebucht werden. Ansonsten ist das, was in der Kasse an Bargeld "drin bleibt", der Wechselgeldbestand vom nächsten Tag.

### <span id="page-11-0"></span>Umgang mit offenen Transaktionen in der TSE

Aufgrund der Technologie kann es in Einzelfällen vorkommen, dass Transaktionen in der TSE gestartet werden, aber nicht mehr beendet oder abgebrochen werden können. Dies kann beispielsweise durch den Verlust der Internetverbindung bzw. Serververbindung zum TSE-Anbieter geschehen.

Sollte dies der Fall sein, werden beim Kassenabschluss zwei Dinge geprüft:

- a) Gibt es einen gültigen Status beim TSE Anbieter, so wird dieser übernommen
- b) Sollte es keinen gültigen Status der Transaktion beim TSE-Anbieter geben, so wird die Transaktion automatisch als abgebrochen dokumentiert.

Im Ergebnis gibt es nach einem Kassenabschluss also keine noch offenen Transaktionen in der TSE.

### TSE Ausfall

Sollte die TSE nicht erreichbar sein, wird das IT Team von studiolution sofort darüber informiert über unser Monitoring System. Ein Ausfall ist nur dann möglich, wenn die Verbindung zum TSE Anbieter unterbrochen wird. Ein Internetausfall im Geschäft würde dafür sorgen, dass die Kasse generell nicht mehr erreichbar ist. studiolution enthält auch keinen Notfallmodus. Es ist eine ständige Internetverbindung notwendig.

Ausfälle der TSE werden im DSFinV-K entsprechend gekennzeichnet. Auch in der Kasse wird ein Hinweis eingeblendet, so dass auch der Kunde darüber Bescheid weiß.

Das Team von studiolution nimmt falls notwendig Kontakt mit dem TSE Hersteller auf und eskaliert den Vorfall um diesen unverzüglich zu beheben.

## <span id="page-11-1"></span>Betriebsprüfung

In der Software ist ein extra Bereich für die Betriebsprüfung integriert. Dieser ist erreichbar unter dem Menüpunkt Finanzen > Finanzprüfung

Dieser Bereich soll einen möglichst einfachen Ablauf einer Betriebsprüfung gewährleisten da alle wichtigen Informationen an einem Ort sind.

Diese sind u.a.:

- Exporte zu GDPDU und DSFinV-K
- TSE Informationen und Exportmöglichkeit der Log Dateien
- Kassenbestand, Kundennummer, Kassenseriennummer, Datum des letzten Kassenabschlusses
- Anleitungen, Verfahrensdokumentation

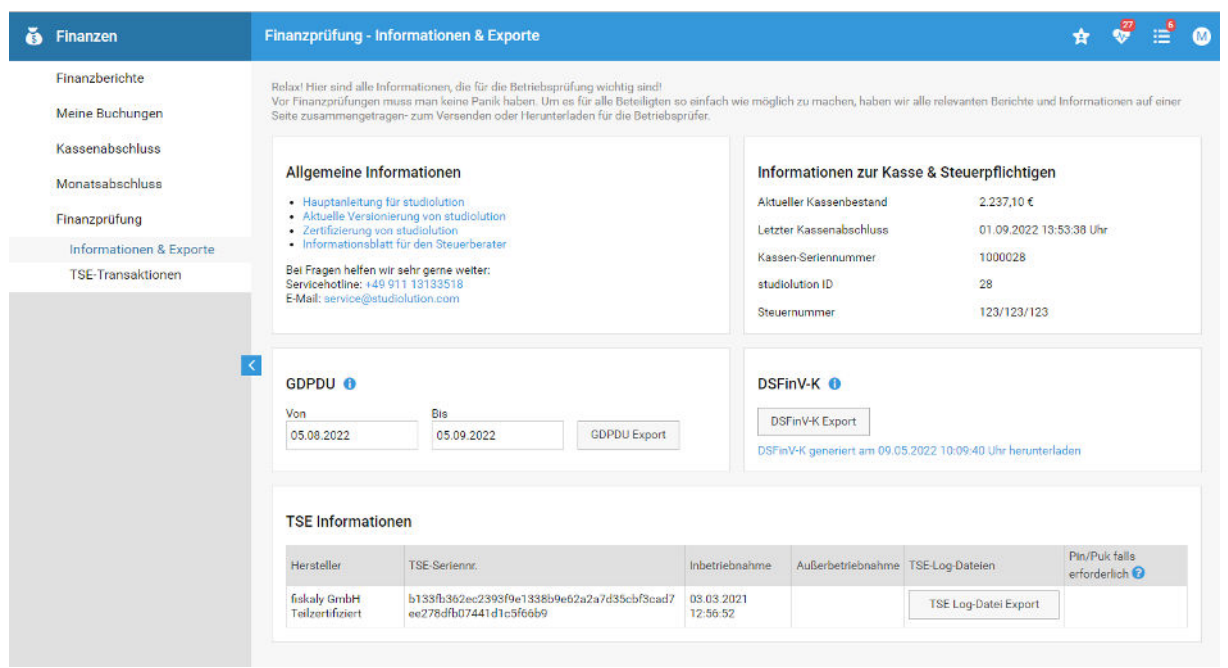

<span id="page-12-1"></span>*Abbildung 6: Betriebsprüfungsbereich in studiolution* 

### <span id="page-12-0"></span>TAR Files (Exporte aus der TSE)

Sämtliche Daten der TSE werden in sogenannten tar Dateien festgehalten und sind bei Verlangen des Betriebsprüfers zu exportieren und auszuhändigen.

Die Exporte findet man im Bereich Finanzen > Finanzprüfung > Informationen & Exporte unter dem Button "TSE Log-Datei Export". Sollten mehrere TSEs in Verwendung gewesen sein, dann sind für jede TSE die Log Files einzeln aufgeführt. Je nach Datumsauswahl kann die Generierung des Berichts einige Minuten dauern.

*Hinweis: Es kann vorkommen, dass mehrere TSEs in der Vergangenheit in Betrieb waren. Das liegt daran, dass eine TSE evtl. defekt war, oder noch eine nicht vollständig zertifizierte TSE mal im Einsatz war.* 

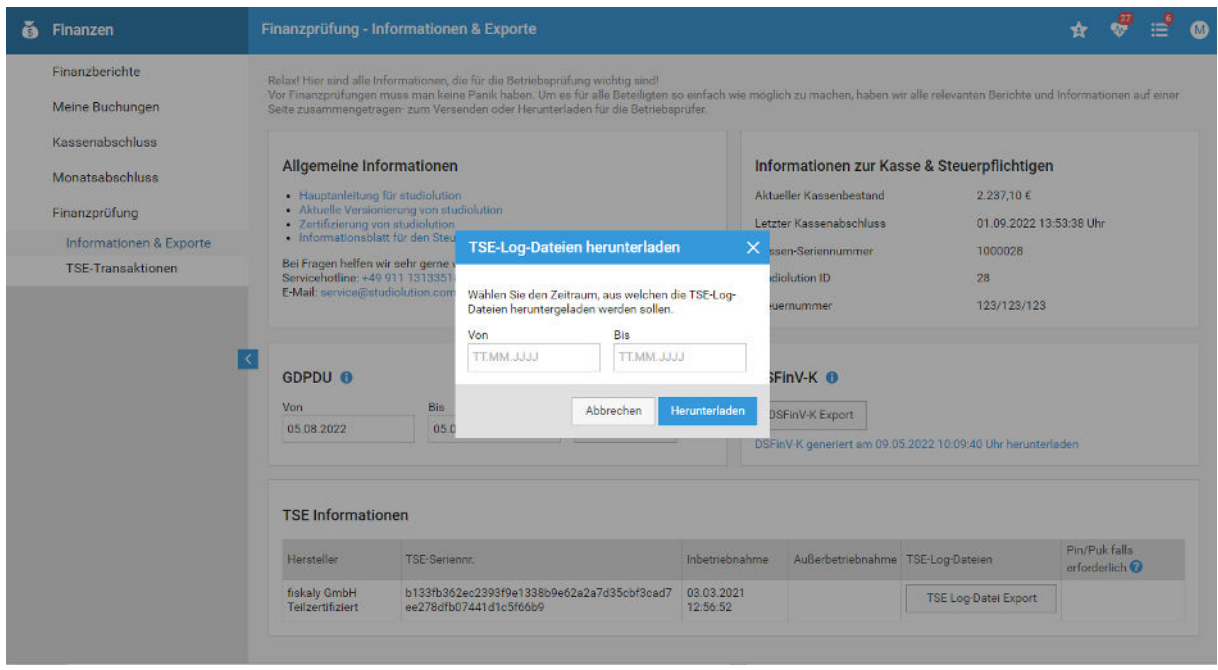

<span id="page-13-0"></span>*Abbildung 7: Export der TSE Logfiles* 

Wenn man selber oder auf Wunsch des Betriebsprüfers die Einträge der TSE auch am Bildschirm sehen möchte und die Funktionsweise der TSE betrachten möchte, kann man dies unter dem Punkt "TSE-Transaktionen" gemacht werden. Hier werden alle Transaktionen eines gewählten Tages aufgeführt. Durch Klick auf eine Buchungsnummer lässt sich die zugehörige Buchung öffnen.

| Finanzen                 | <b>TSE-Transaktionen</b> |                         |                         |                        |                |
|--------------------------|--------------------------|-------------------------|-------------------------|------------------------|----------------|
| Finanzberichte           |                          |                         |                         |                        |                |
| Meine Buchungen          | Datum                    |                         |                         |                        |                |
|                          | 01.09.2022               | Transaktionen anzeigen  |                         |                        |                |
| Kassenabschluss          |                          |                         |                         |                        |                |
| Monatsabschluss          | Transaktionsnummer       | Vorgangsbeginn          | Vorgangsbeendigung      | <b>Status</b>          | Buchungsnummer |
|                          | n.V.                     | 01.09.2022 13:53:08 Uhr | 01.09.2022 13:53:16 Uhr | Anlegen fehlgeschlagen | 10000281011226 |
| Finanzprüfung            | n.V.                     | 01.09.2022 13:53.47 Uhr | 01.09.2022 13:53:48 Uhr | Anlegen fehlgeschlagen | 10000281011228 |
| Informationen & Exporte  | n.V.                     | 01.09.2022 13:53:48 Uhr | 01.09.2022 13:53:48 Uhr | Anlegen fehlgeschlagen | 10000281011227 |
| <b>TSE-Transaktionen</b> | n.V.                     | 01.09.2022 16:17:16 Uhr | 01.09.2022 16:18:09 Uhr | Anlegen fehigeschlagen | 10000281011229 |
|                          | n.V.                     | 01.09.2022 16:19:20 Uhr |                         | Anlegen fehlgeschlagen |                |
|                          | n.V.                     | 01.09.2022 22:25:37 Uhr | 01.09.2022 22:25:48 Uhr | Anlegen fehlgeschlagen | 10000281011230 |
|                          |                          |                         |                         |                        |                |
|                          |                          |                         |                         |                        |                |
|                          |                          |                         |                         |                        |                |
|                          |                          |                         |                         |                        |                |
|                          |                          |                         |                         |                        |                |
|                          |                          |                         |                         |                        |                |

<span id="page-13-1"></span>*Abbildung 8: Einzelne Transaktionen der TSE* 

### <span id="page-14-0"></span>DSFinV-K

#### Definition und Export

Das BZSt definiert folgendermaßen: Die DSFinV-K ist die Beschreibung einer Schnittstelle für den Export von Daten aus elektronischen Aufzeichnungssystemen für die Datenträgerüberlassung ("Z3- Zugriff") im Rahmen von Außenprüfungen sowie Kassen-Nachschauen. Sie soll eine einheitliche Strukturierung und Bezeichnung der Dateien und Datenfelder unabhängig von dem beim Unternehmen eingesetzten elektronischen Aufzeichnungssystem sicherstellen. Das Unternehmen hat die Daten gemäß den Konventionen der DSFinV-K auf einem geeigneten Datenträger zur Verfügung zu stellen.

Vereinfacht ausgedrückt ist der Export des DSFinV-Ks ein Export der Transaktionen (=Kassiervorgänge) aus der Kasse. Damit haben sämtliche Kassen – von der Tankstelle bis zum Friseur - die gleiche Struktur und Betriebsprüfungen werden dadurch erheblich vereinfach.

Der DSFinV-K kann in studiolution jederzeit heruntergeladen werden unter Finanzen > Finanzprüfung > Informationen & Exporte

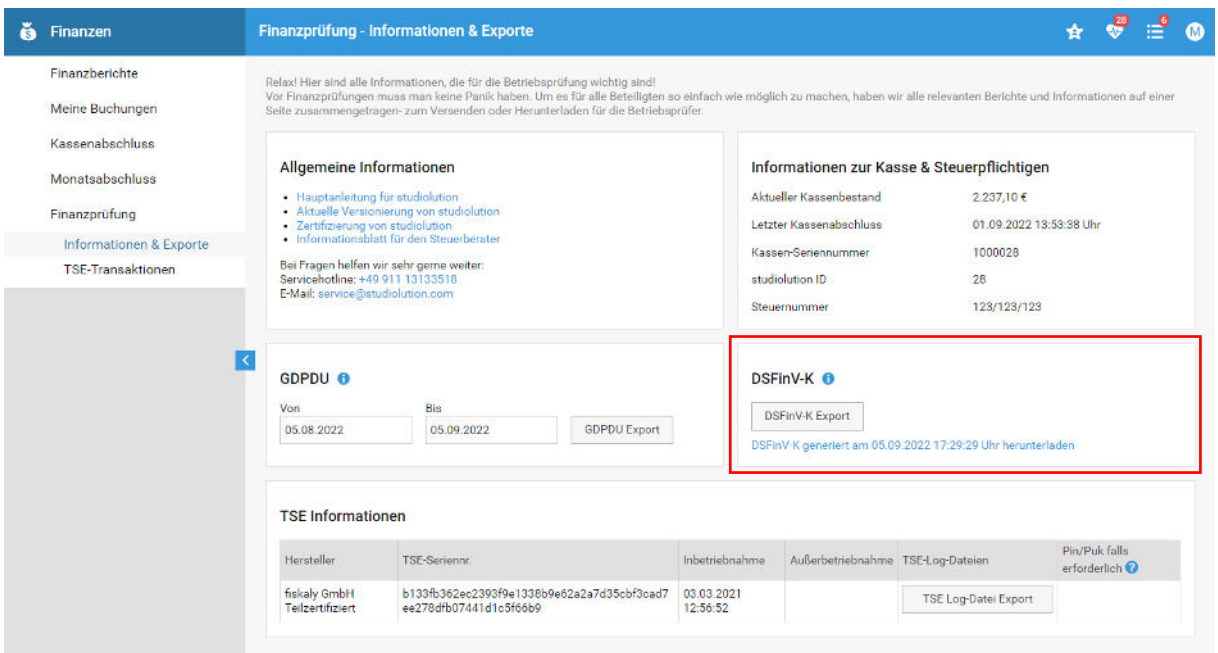

<span id="page-14-1"></span>*Abbildung 9:Export des DSFinV-K* 

## DSFinV-K GV-Typen  $\rightarrow$  Nutzung in studiolution

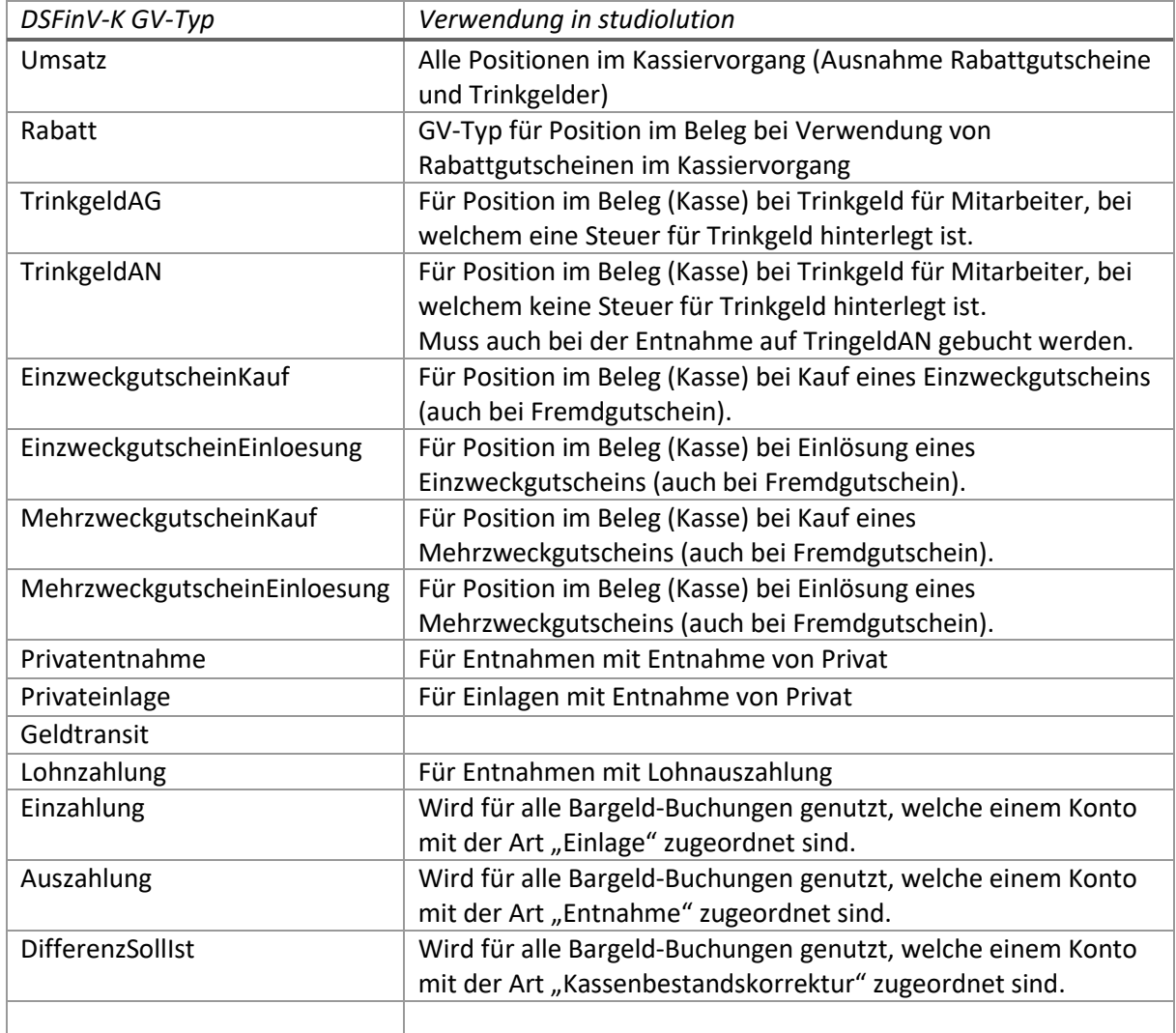

In studiolution werden folgende Vorgangstypen des DSFinV-K genutzt

## Positionen im Kassiervorgang → DSFinV-K GV-Typen

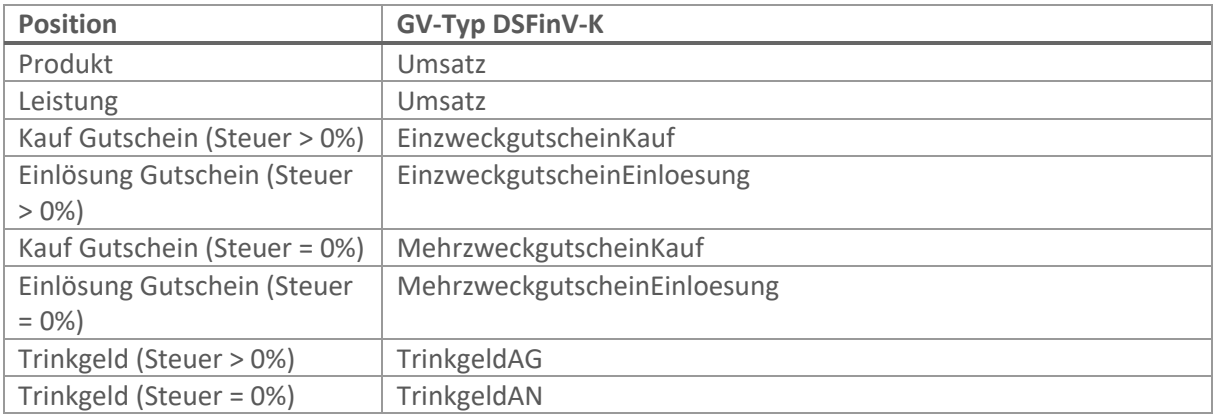

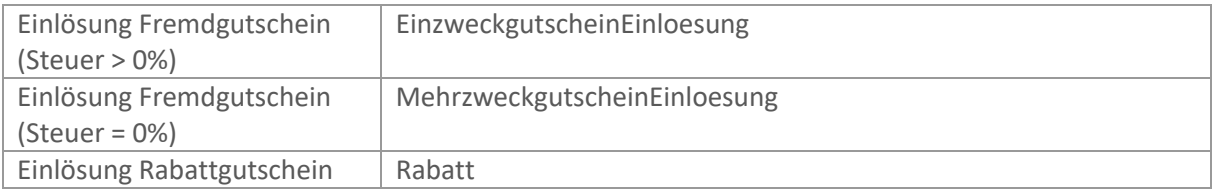

#### *Besonderheit beim Kassieren des gesamten Betrags mit Gutschein*

Wird ein Kassiervorgang komplett mit einem Gutschein beglichen, wird dies aktuell als Zahlungsart Bar in studiolution verbucht und auf dem Beleg angezeigt. Im DSFinV-K Export erhält der zugehörige Eintrag die Zahlungsart "Keine".

### <span id="page-16-0"></span>Bekannte Bugs

### *1. TSE (tar) Files: Mengen bei Einzelbruttobeträgen*  Behoben: 19.12.23

Die Brutto-Steuerumsätze in den abzusichernden Daten (processData) für einen Kassenbeleg haben bei der Übergabe an die TSE bei einzelnen Buchungen (<3%) die Mengen der Positionen und Online Anzahlungen nicht addiert. Dadurch konnte es in den TSE Daten zu Differenzen zwischen der Summe der einzelnen Beträge nach Steuersatz und der Gesamtsumme des Zahlungsbetrags in der TSE kommen. Hinweis: Die Gesamtsummen in der TSE und auch der DSFinV-K sind korrekt und davon nicht betroffen und liefern für die Außenprüfung korrekte Daten.

### *2. TSE receipt\_type "cancellation" nicht explizit gesetzt*

#### Behoben: 19.12.23

Im Falle eines Belegabbruchs wurde der TSE zwar ein "Abbruch" übergeben, aber der receipt type nicht explizit auf "cancellation" gesetzt. Dadurch sind bei Fiskaly zwar die Belegabbrüche eindeutig zu identifizieren, aber im tar-File der TSE steht "Beleg" anstatt "avBelegabbruch". Auf die Zahlen in der TSE und den DSSFinV-K im gesamten hat dies keinen Einfluss.

# <span id="page-17-0"></span>Abbildungsverzeichnis

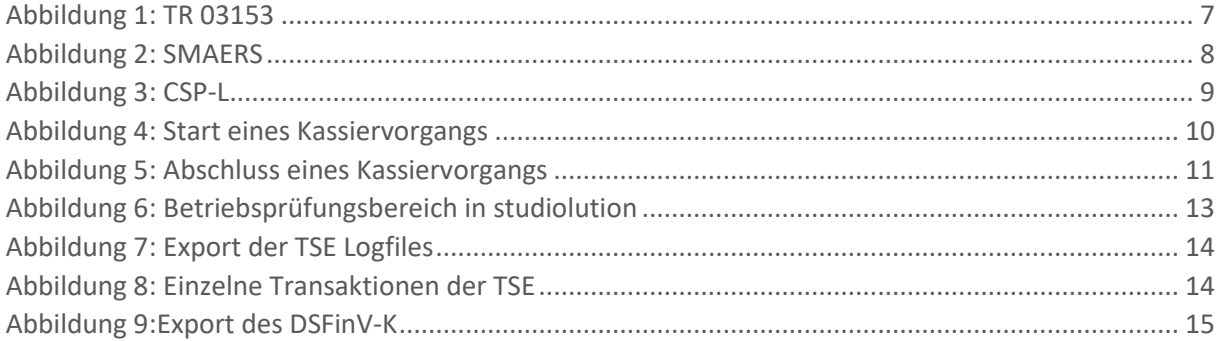

# <span id="page-17-1"></span>Änderungen im Dokument

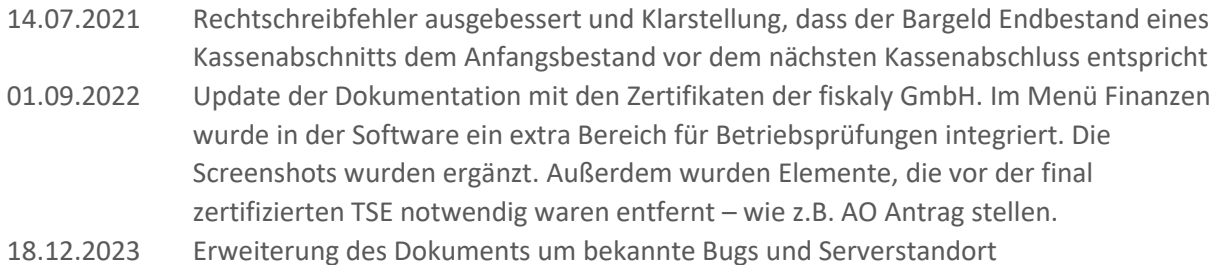